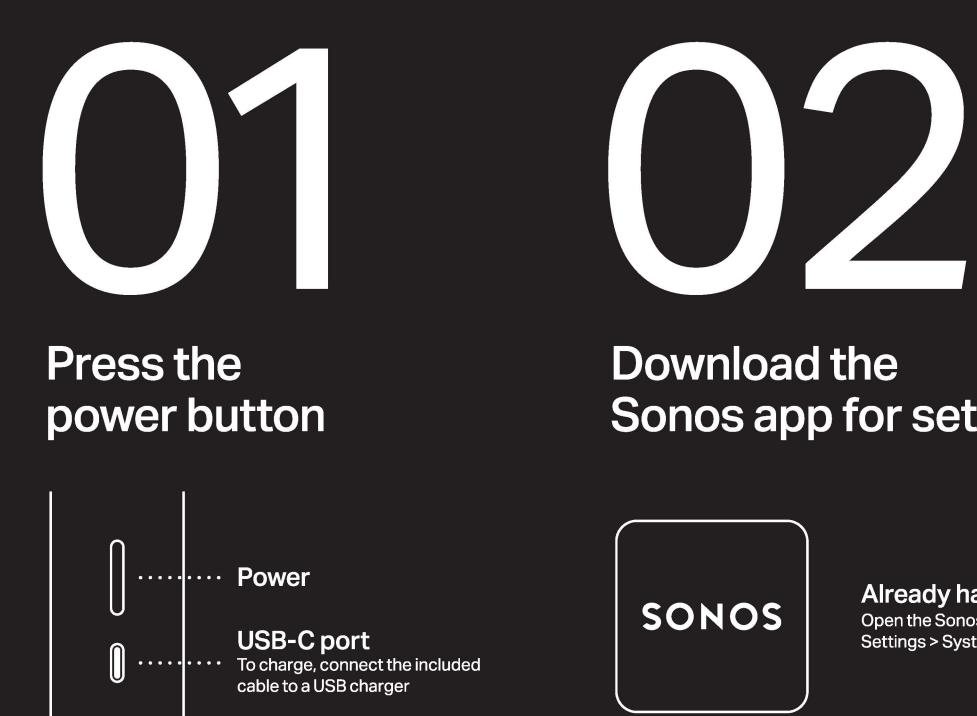

## Download the Sonos app for setup

**Already have Sonos?** Open the Sonos app and tap Settings > System > Add Product

# **Ata glance**

**Stream over WiFi at home, use Bluetooth anywhere** 

 $>$ II

## **Bluetooth**

Press and hold the power button until you hear the pairing tone

### $>$ II

**Play/Pause**  Single press

 $>$ II **Next track** 

Double press

 $>$ II **Previous track**  Triple press

# **+**

**Volume up** 

**Volume down** 

 $>$ II

 $\ddot{+}$ 

# swap audio between them<br>↓<br>-

Press for voice assistants and

## **Microphone**

**Group or swap**  Press & hold to group Sonos products: continue holding to

microphone-related features

#### **Customer Support** sonos.com/support

#### User Guide sonos.com/guides/roam

Terms of Use, License and Warranty<br>www.sonos.com/legal/terms-of-use

@ 2021 Sonos, Inc. All rights reserved. Sonos\*, Sonos Roar<br>and Roam are trademarks or registered trademarks of<br>Sonos, Inc. \*Reg. U.S. Pat & TM Off.

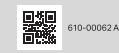

#### Dansk-Opsætning

- 1. Tryk på tænd/sluk-knappen. USB-C-port: Slut det medfølgende kabel til en USB-oplader for at oplade
- 2. Download Sonos-appen for opsætning; Har du allerede Sonos? Åbn Sonosappen, og tryk på Indstillinger > System > Tilføi produkt.
- Hurtigt overblik. Bluetooth Hold tænd/ sluk-knappen nede, indtil du hører parringstonen. Play/Pause-enkelttryk. Næste nummer – dobbelttryk. Forrige nummer-tredobbelt tryk. Gruppere eller skifte - Hold nede for at gruppere Sonosprodukter: fortsæt med at holde nede for at skifte lyd mellem dem. Mikrofon-Tryk for stemmeassistenter og mikrofonrelaterede funktioner.

#### Deutsch-Einrichten

- 1. Drücke die Einschalttaste. USB-C-Port: Zum Aufladen, verbinde das mitgelieferte Kabel mit einem USB-Ladegerät.
- 2. Zum Einrichten die Sonos App herunterladen; Du hast schon Sonos? Öffne die Sonos App und tippe auf Einstellungen > System >
- Produkt hinzufügen. Ein Üherblick, Bluetooth - Halte die Einschalttaste gedrückt, bis du den Pairing-Ton hörst. Wiedergabe/Pause-Einmal drücken. Nächster Titel-Zweimal drücken. Vorheriger Titel-Dreimal drücken. Gruppieren oder wechseln - Gedrückt halten, um Sonos Produkte zu gruppieren, länger gedrückt halten, um zwischen dem Audio zu wechseln.

#### Mikrofon-Drücken, um Sprachassistent und Features des Mikrofons zu aktivieren.

Español - Configuración 1. Pulsa el botón de encendido. Puerto USB-C: Para cargar el dispositivo, conecta el cable incluido a un cargador USB.

- 2. Descarga la app Sonos para realizar la configuración. ¿Ya tienes Sonos? Abre la app Sonos y pulsa Ajustes > Sistema > Añadir producto.
- De un solo vistazo. Bluetooth Mantén pulsado el botón de encendido hasta que oigas el tono de emparejamiento. Reproducir/Pausar - Pulsa una vez. Siguiente pista - Pulsa dos veces. Pista anterior - Pulsa tres veces. Agrupar o cambiar - Mantén pulsado para agrupar los productos Sonos y
- continúa pulsando para intercambia el audio entre ellos. Micrófono - Pulsa para activar los asistentes de voz y las funciones que utilicen micrófono.

#### Francais-Installation

- 1. Annuver sur le houton d'alimentation Port USB-C: Pour mettre en charge, connecter le câble fourni à un chargeur USB. 2. Télécharger l'application Sonos pour
- lancer la configuration. Vous possédez déjà un système Sonos? Ouvrir l'application Sonos et appuyer sur Paramètres > Système > Ajouter un produit. En résumé. Bluetooth - Maintenir le doigt sur
- le bouton d'alimentation jusqu'à ce que vous entendiez la tonalité confirmant l'appairage. Lecture/Pause-Appuyer une fois. Titre suivant - Appuyer deux fois. Titre précédent - Appuyer trois fois. Grouper ou intervertir - Appuyer longtemps pour grouper des produits Sonos; continuer d'appuyer pour intervertir les flux audio. Microphone-Appuyer pour accéder aux assistants
- vocaux et aux fonctionnalités liées au microphone. Italiano-Configurazione 1. Premi il pulsante di accensione.
- Porta USB-C: Per ricaricare il dispositivo collega il cavo in dotazione a un caricabatterie USB.

2. Scarica l'app Sonos per la configurazione. Hai già Sonos? Apri l'app Sonos e tocca Impostazioni > Sistema > Aggiungi prodotto. In breve. Bluetooth - Tieni premuto il

tasto di accensione fino al segnale di accoppiamento avvenuto. Premi una volta - il pulsante Riproduci / Pausa. Premi due volte - il pulsante Traccia successiva. Premi tre volte-il pulsante Traccia precedente. Raggruppa o scambia - Tieni premuto per raggruppare i prodotti Sonos: continua a tenere premuto per trasferire l'audio da uno all'altro. Microfono-Premi per usare gli assistenti vocali e le funzionalità relative al microfono.

#### Nederlands-Installeren

- 1. Druk op de aan/uit-knop. USB-C-poort: Sluit de meegeleverde kabel aan op een USB-oplader om de speaker op te laden.
- 2 Download de Sonos-ann voor het installeren. Heb ie al Sonos? Open de Sonos-app en tik op Instellingen > Systeem > Product toevoegen. In één oogopslag. Bluetooth - Houd de
	- aan/uit-knop ingedrukt tot je het pairingsignaal hoort. Play / Pauze - Eén keer drukken. Volgende nummer - Twee keer drukken. Vorige nummer - Drie keer drukken. Groeperen of wisselen - Houd ingedrukt om Sonos-producten te groeperen; blijf ingedrukt houden om audio tussen de producten te wisselen. Microfoon-Indrukken voor spraakassistenten en microfoongerelateerde functies.

#### Norsk-Konfigurering

- 1. Trykk på Av/på-knappen. USB-C-port: Du lader ved å koble kabelen som følger med, til en USB-lader. 2. Last ned Sonos-appen for konfigurering.
- Har du allerede Sonos? Åpne Sonos-

appen, og trykk på Innstillinger > System > Legg til produkt. Oversikt. Bluetooth - Hold inne Av/påknappen til du hører paringstonen. Spill av / sett på pause - Ett trykk. Neste spor - To trykk. Forrige spor - Tre trykk. Grupper eller bytt - Hold knappen inne for å gruppere Sonos-produkter. Fortsett å holde den inne for å skifte lyd mellom produktene. Mikrofon-Trykk for stemmeassistenter og mikrofonrelaterte funksjoner.

#### Português-Configurar

- 1. Pressione o botão Liga/Desliga. Porta USB-C: Para carregar, conecte o cabo incluído a um carregador USB.
- 2. Baixe o aplicativo Sonos para configurar. Já tem o Sonos? Abra o aplicativo Sonos e toque em Configurações > Sistema > Adicionar produto.
- Visão geral. Bluetooth Mantenha o botão Liga/Desliga pressionado até ouvir o som de emparelhamento. Reproduzir/Pausar - Pressione uma vez Próxima faixa - Pressione duas vezes. Faixa anterior - Pressione três vezes. Agrupar ou trocar - Pressione e segure para agrupar produtos Sonos, mantenha pressionado para trocar o áudio entre eles. Microfone - Pressione para assistentes de voz e recursos relacionados ao microfone

#### Svenska-Installation

- 1. Tryck på strömknappen. USB-Cport: Ladda genom att ansluta den medföljande kabeln till en USB-laddare.
- 2. Ladda ner Sonos-appen för att installera. Har du redan Sonos-appen? Öppna Sonos-appen och tryck på
- Inställningar > System > Lägg till produkt.
- Ikorthet. Bluetooth Tryck på strömknappen och håll den intryckt tills en signal hörs. Spela upp/pausa - Tryck en gång. Nästa spår - Tryck två gånger.

Föregående spår – Tryck tre gånger. Gruppera eller växla - Tryck och håll för att gruppera Sonos-produkter, fortsätt hålla för att växla ljudet mellan dem. Mikrofon-Tryck för röstassistenter och mikrofonrelaterade funktioner.

#### Polski-Skonfiguruj

- 1. Naciśnij przycisk zasilania. Port USB-C: Podłącz dołączony do zestawu kabel do ładowarki USB, aby zacząć ładować.
- 2. Pobierz aplikację Sonos, aby skonfigurować. Masz już system Sonos? Otwórz aplikację Sonos i stuknij Ustawienia > System > Dodaj produkt.
- W skrócie. Bluetooth Naciśnii i przytrzymaj przycisk zasilania, aż usłyszysz dźwiek parowania. Odtwórz/Pauza – Naciśnii raz. Następny utwór – Naciśnij dwa razy. Poprzedni utwór – Naciśnii trzy razy. Grupui lub zamień – Naciśnii i przytrzymaj, aby zgrupować produkty Sonos: nie zwalniaj przycisku, aby zamienić urządzenia odtwarzające dźwiek. Mikrofon-Naciśnij, aby skorzystać z pomocy asystentów głosowych i funkcji wykorzystujących mikrofon.

**SONOS** 

SONOS

Set Up